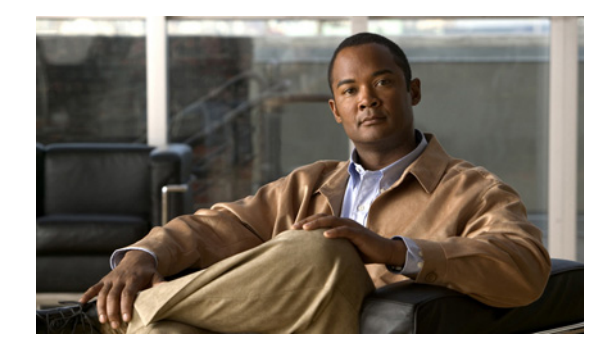

# **Configuring ISDN on Cisco 800 Series Routers**

This chapter describes the Common Application Programming Interface (CAPI) and Remote Common Application Programming Interface (RCAPI) feature for the Cisco 800 series routers. This information is included in the following main sections:

- **•** [CAPI and RCAPI Overview](#page-0-0)
- **•** [How to Configure RCAPI](#page-4-0)
- **•** [Configuration Examples for RCAPI](#page-5-0)

The CAPI is an application programming interface standard used to access ISDN equipment connected to ISDN BRIs and ISDN PRIs. RCAPI is the CAPI feature configured remotely from a PC client.

Before you can enable the RCAPI feature on the Cisco 800 series router, the following requirements must be met:

- **•** Cisco 800 series software with RCAPI support is installed on the router.
- **•** CAPI commands are properly configured on the router.
- **•** Both the CAPI local device console and RCAPI client devices on the LAN are correctly installed and configured with RVS-COM client driver software.

To identify the hardware platform or software image information associated with a feature, use the Feature Navigator on Cisco.com to search for information about the feature or refer to the software release notes for a specific release. For more information see the "Identifying Supported Platforms" section in the "Using Cisco IOS Software" chapter.

For a complete description of the commands in this chapter, refer to the *Cisco IOS Dial Technologies Command Reference*. To locate documentation of other commands that appear in this chapter, use the command reference master index or search online.

# <span id="page-0-0"></span>**CAPI and RCAPI Overview**

[Figure 1](#page-1-0) shows how CAPI connects applications, drivers, and controllers.

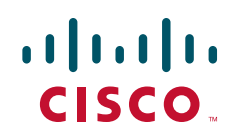

Ι

<span id="page-1-0"></span>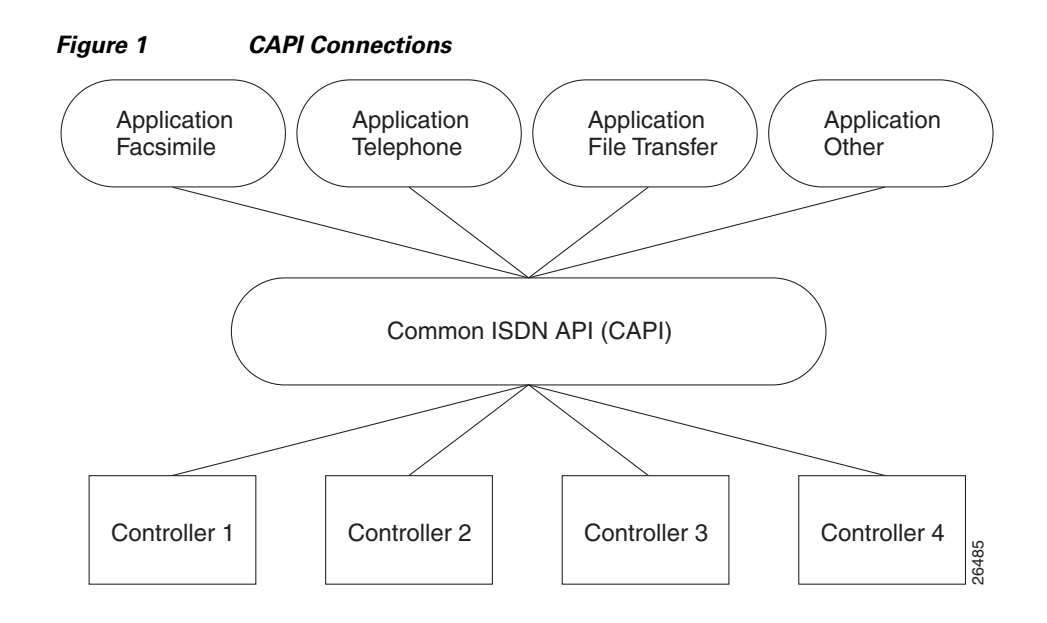

## **Framing Protocols**

The framing protocols supported by CAPI include High-Level Data Link Control (HDLC), HDLC inverted, bit transparent (speech), and V.110 synchronous/asynchronous.

## **Data Link and Network Layer Protocols**

CAPI integrates the following data link and network layer protocols:

- Link Access Procedure on the D-channel (LAPD) in accordance with Q.921 for X.25 D-channel implementation
- **•** PPP
- **•** ISO 8208 (X.25 DTE-DTE)
- **•** X.25 DCE, T.90NL, and T.30 (fax group 3)

# **CAPI Features**

CAPI supports the following features:

- **•** Basic call features, such as call setup and tear-down
- **•** Multiple B channels for data and voice connections
- **•** Multiple logical data link connections within a physical connection
- **•** Selection of different services and protocols during connection setup and on answering incoming calls
- **•** Transparent interface for protocols above Layer 3
- **•** One or more BRIs as well as PRI on one or more Integrated Services Digital Network (ISDN) adapters
- **•** Multiple applications
- **•** Operating-systems-independent messages
- **•** Operating-system-dependent exchange mechanism for optimum operating system integration
- **•** Asynchronous event-driven mechanism, resulting in high throughput
- **•** Well-defined mechanism for manufacturer-specific extensions
- **•** Multiple supplementary services

[Figure 2](#page-2-0) shows the components of the RCAPI implementation.

<span id="page-2-0"></span>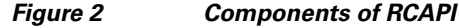

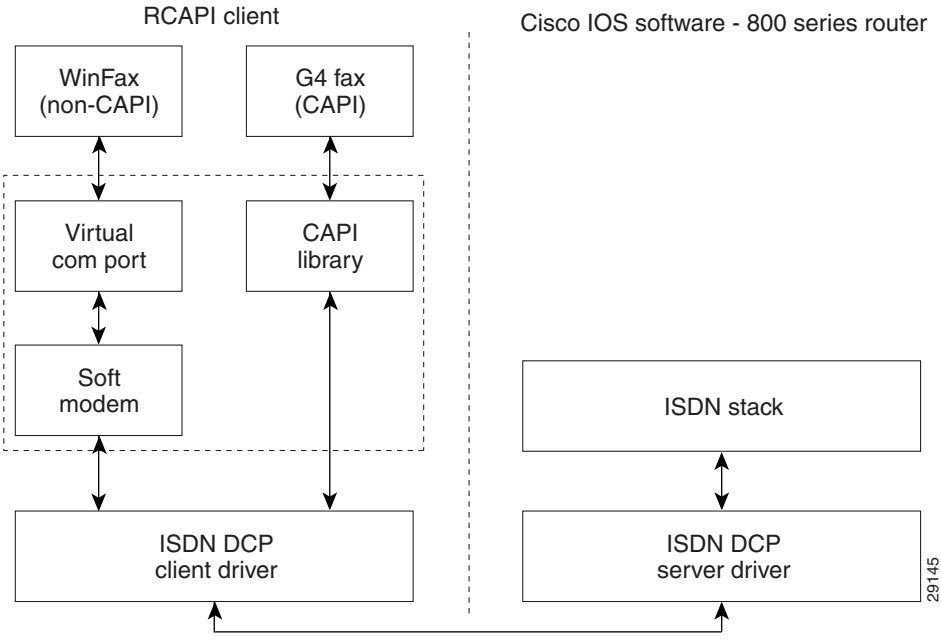

DCP messaging over TCP/IP

CAPI provides a standardized interface through which application programs can use ISDN drivers and controllers. One application can use one or more controllers. Several applications can share one or more controllers.

CAPI supplies a selection mechanism that supports applications that use protocols at different levels and standardized network access. An abstraction from different protocol variables is performed to provide this support. All connection-related data, such as connection state and display messages, is available to the applications at any time.

## **Supported B-Channel Protocols**

The router provides two 64-kbps B channels to RCAPI clients. Each B channel can be configured separately to work in either HDLC mode or bit transparent mode. For CAPI support, layers B2 through B7 protocols are transparent to the applications using these B channels.

The ISDN Core Engine of RVS-COM supports the following B-channel protocols:

- **•** CAPI layer B1
	- **–** 64-kbps with HDLC framing

Ι

- **–** 64-kbps bit transparent operation with byte framing from the network
- **–** T.30 modem for fax group 3
- **–** Modem with full negotiation
- **•** CAPI layer B2
	- **–** V.120
	- **–** Transparent
	- **–** T.30 modem for fax group 3
	- **–** Modem with full negotiation
- **•** CAPI layer B3
	- **–** Transparent
	- **–** T.90NL with compatibility to T.70NL according to T.90 Appendix II
	- **–** ISO 8208 (X.25 DTE-DTE) modulo 8 and windows size 2, no multiple logical connections
	- **–** T.30 for fax group 3
	- **–** Modem with full negotiation
- **•** T.30 for fax group 3 (SFF file format [default], sending and receiving up to 14400 bit/s with ECM option, modulations V.17, V.21, V.27ter, V.29)
- Analog modem (sending and receiving up to 14,400 bit/s, modulations V.21, V.22, V.22bis, V.23, V.32, V.32bis)

## **Supported Switch Types**

CAPI and RCAPI support is available only for the ISDN switch type Net3.

#### **CAPI and RVS-COM**

The router supports the ISDN Device Control Protocol (ISDN-DCP) from RVS-COM. ISDN-DCP allows a workstation on the LAN or router to use legacy dial computer telephony integration (CTI) applications. These applications include placing and receiving telephone calls and transmitting and receiving faxes.

Using ISDN-DCP, the router acts as a DCP server. By default, the router listens for DCP messages on TCP port number 2578 (the Internet-assigned number for RVS-COM DCP) on its LAN port.

When the router receives a DCP message from a DCP client (connected to the LAN port of the router), the router processes the message and acts on it; it can send confirmations to the DCP clients and ISDN packets through the BRI port of the router.

When the router receives packets destined for one of the DCP clients on its BRI port, the router formats the packet as a DCP message and sends it to the corresponding client. The router supports all the DCP messages specified in the ISDN-DCP specifications defined by RVS-COM.

### **Supported Applications**

 $\Gamma$ 

ISDN-DCP supports CAPI and non-CAPI applications. Applications are supported that use one or two B channels for data transfer, different HDLC-based protocols, Euro File transfer, or G4 fax; also supported are applications that send bit-transparent data such as A/Mu law audio, G3 fax, analog modem, or analog telephones.

# <span id="page-4-0"></span>**How to Configure RCAPI**

To configure RCAPI, perform the tasks in the following sections:

- **•** [Configuring RCAPI on the Cisco 800 Series Router](#page-4-1) (Required)
- **•** [Monitoring and Maintaining RCAPI](#page-5-1) (Optional)
- **•** [Troubleshooting RCAPI](#page-5-2) (Optional)

# <span id="page-4-1"></span>**Configuring RCAPI on the Cisco 800 Series Router**

To configure RCAPI on the Cisco 800 series router, use the following commands beginning in global configuration mode:

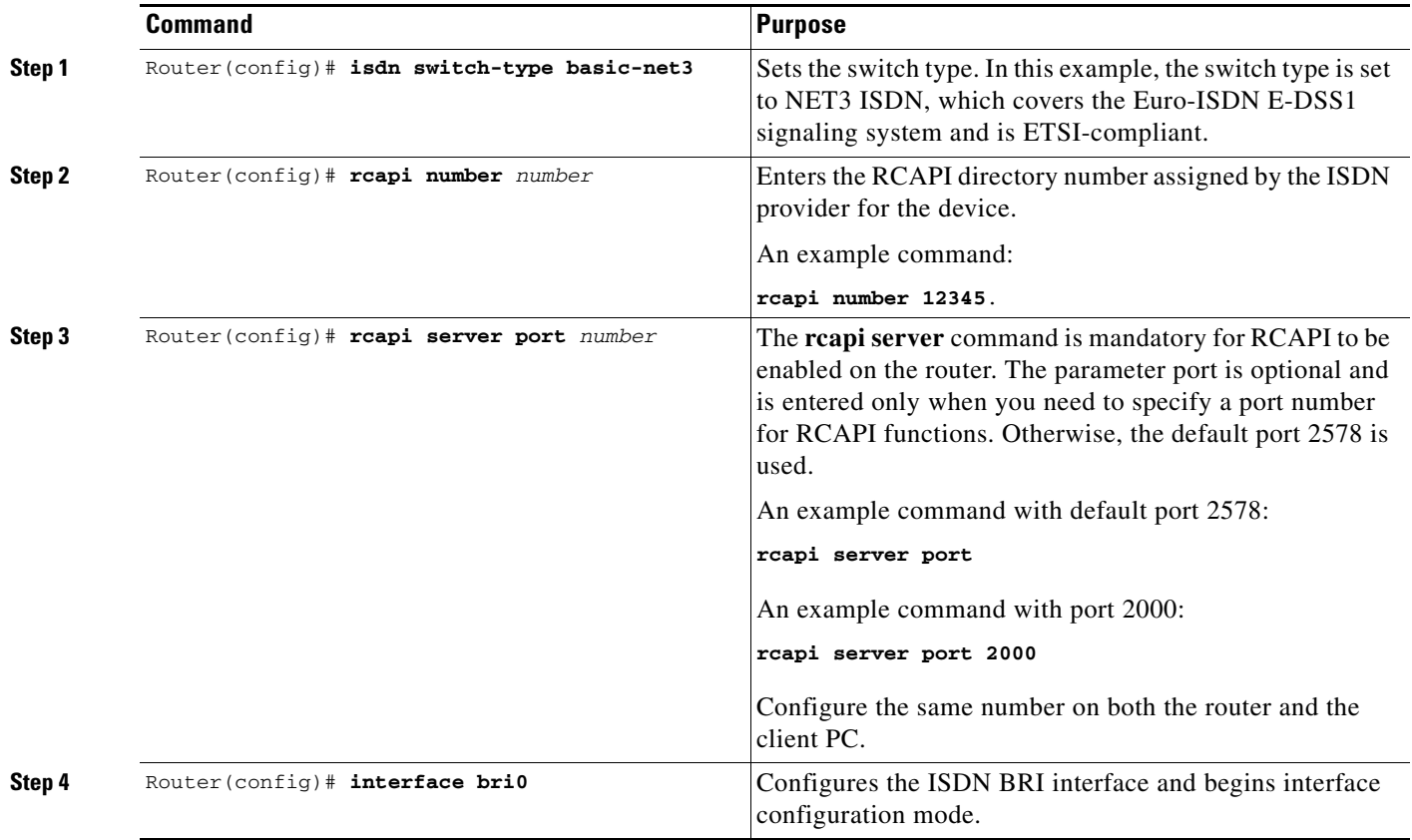

ו

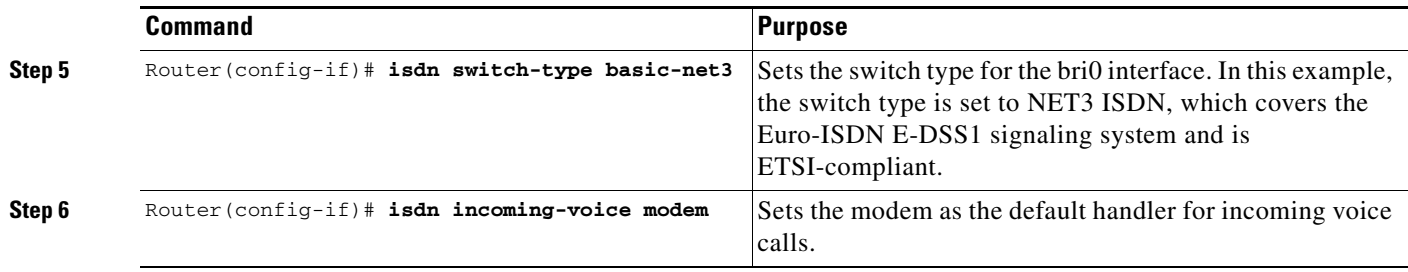

**Note** If required, at each remote device console change to global configuration mode, using the command **configure terminal**, and repeat Step 2 through Step 7 to configure that device.

# <span id="page-5-1"></span>**Monitoring and Maintaining RCAPI**

To monitor and maintain RCAPI, use the following command in privileged EXEC mode:

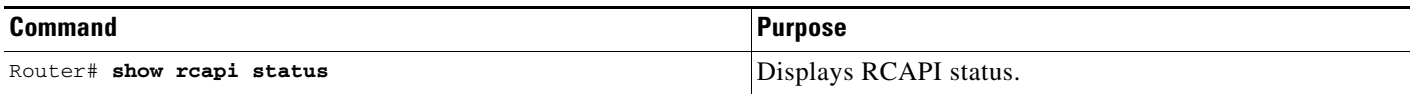

# <span id="page-5-2"></span>**Troubleshooting RCAPI**

To test the RCAPI operation, use the following command in privileged EXEC mode

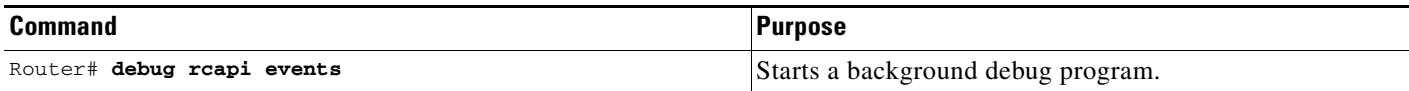

# <span id="page-5-0"></span>**Configuration Examples for RCAPI**

The following configuration output example shows two Cisco 800 series routers configured for RCAPI:

#### **Router 1**

```
Router1# show running-config
Building configuration...
Current configuration:
!
version xx.x
service timestamps debug uptime
service timestamps log uptime
no service password-encryption
!
hostname local
!
ip subnet-zero
!
isdn switch-type basic-net3
```

```
isdn voice-call-failure 0
!
interface Ethernet0
 ip address 192.168.2.1 255.255.255.0
 no ip directed-broadcast
!
interface BRI0
 no ip address
 no ip directed-broadcast
 isdn switch-type basic-net3
 isdn incoming-voice modem
!
no ip http server
ip classless
!
line con 0
 transport input none
 stopbits 1
line vty 0 4
!
rcapi server port 2578
!
rcapi number 5551000
rcapi number 5553000
!
end
```
Router1#

#### **Router 2**

 $\mathbf I$ 

```
Router2# show running-config
Building configuration...
Current configuration:
!
version 12.0
service timestamps debug uptime
service timestamps log uptime
no service password-encryption
!
hostname local
!
ip subnet-zero
!
isdn switch-type basic-net3
isdn voice-call-failure 0
!
interface Ethernet0
  ip address 192.168.1.1 255.255.255.0
 no ip directed-broadcast
!
interface BRI0
 no ip address
 no ip directed-broadcast
 isdn switch-type basic-net3
 isdn incoming-voice modem
!
no ip http server
ip classless
!
```
ו

line con 0 transport input none stopbits 1 line vty 0 ! rcapi server port 2578 ! rcapi number 5552000 rcapi number 5554000 ! end Router2#

Cisco and the Cisco logo are trademarks or registered trademarks of Cisco and/or its affiliates in the U.S. and other countries. To view a list of Cisco trademarks, go to this URL[: www.cisco.com/go/trademarks.](http://www.cisco.com/go/trademarks) Third-party trademarks mentioned are the property of their respective owners. The use of the word partner does not imply a partnership relationship between Cisco and any other company. (1110R)

Any Internet Protocol (IP) addresses used in this document are not intended to be actual addresses. Any examples, command display output, and figures included in the document are shown for illustrative purposes only. Any use of actual IP addresses in illustrative content is unintentional and coincidental.

© 2007–2009 Cisco Systems, Inc. All rights reserved.